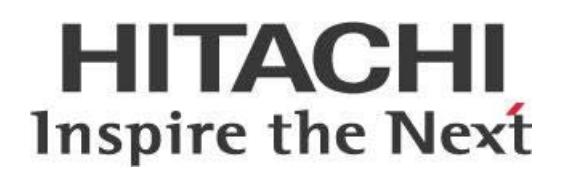

# **Pentaho Server: Optimizing Connection Pools**

# **HITACHI** Inspire the Next

Change log (if you want to use it):

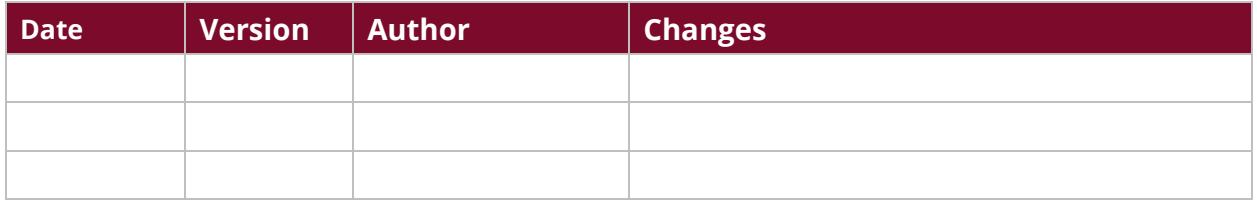

# **Contents**

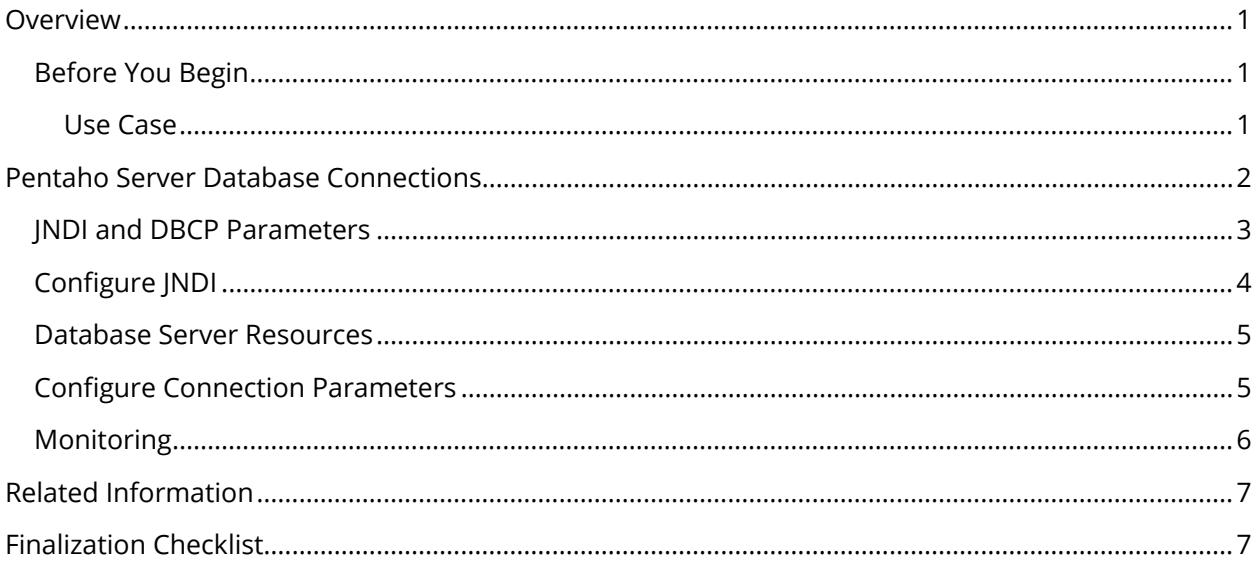

This page intentionally left blank.

## <span id="page-4-0"></span>**Overview**

This document covers some best practices on the optimization of database connection pools within the Pentaho Server.

*These limits apply to each Pentaho Server; if you are running more than one server, check with your database administrator (DBA) for guidance about the correct number of connections.* 

This document is not intended to dictate what the best options are, but rather to present some best practices for customers who are interested in optimizing performance and response time in their Pentaho installations. Some of the topics covered here include connection parameters and considerations for configuring database server resources.

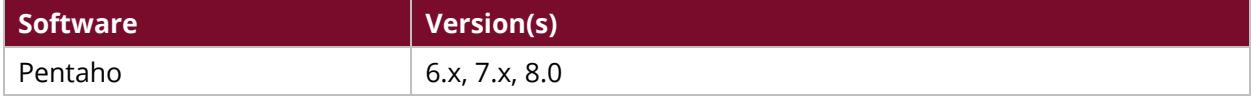

Th[e Components Reference](https://help.pentaho.com/Documentation/8.0/Setup/Components_Reference) in Pentaho Documentation has a complete list of supported software and hardware.

## <span id="page-4-1"></span>**Before You Begin**

Before beginning, use the following information to prepare for the procedures described in the main section of the document.

This document assumes that you have knowledge of database connections and Pentaho, and that you already have Pentaho [installed and](https://help.pentaho.com/Documentation/8.0/Setup) configured for your environment.

More information about related topics outside of this document can be found in the Pentaho [Documentation.](https://help.pentaho.com/Documentation/8.0)

#### <span id="page-4-2"></span>*Use Case*

<span id="page-4-3"></span>*Fabiola's users have been complaining about painfully slow connections to the database,* especially reports that are very slow to load or save. She's also noticed a spike in resource usage in *general, reasons that the two issues could be related, and decides to investigate ways to optimize the database connection pools to see if that would help.*

## **Pentaho Server Database Connections**

The Pentaho Server is designed to perform analytic queries and data transformations against a wide variety of database connections.

Normally, the server uses relational databases via Java Database Connectivity (JDBC) 3 and 4 compliant drivers. Other types, such as HTTP/REST services or custom libraries are supported for reporting and transformations, but the built-in data sources must be relational.

You can find details on these topics in the following sections:

- **[JNDI and DBCP Parameters](#page-6-1)**
- Configure INDI
- [Database Server Resources](#page-8-2)
- [Configure Connection Parameters](#page-8-3)
- [Monitoring](#page-9-1)

The focus of this document is to provide guidance on the built-in (Repository) database connections of the server, and relational JDBC connections in general.

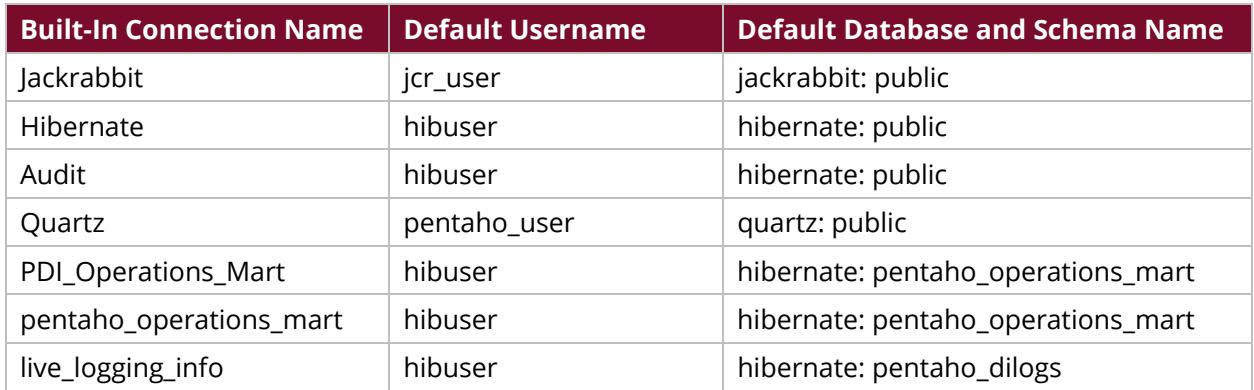

#### *Table 1: Defaults for Built-In Connections*

#### *Table 2: Components and Terminology*

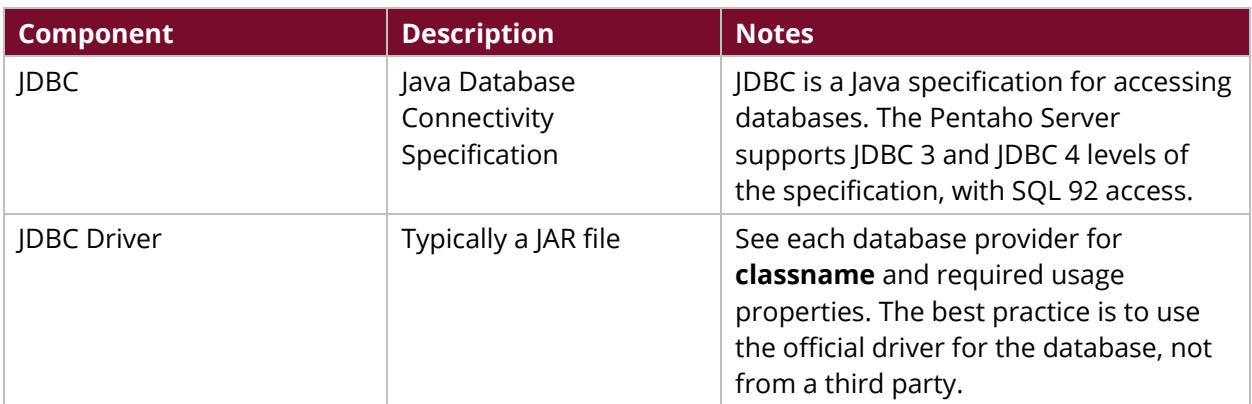

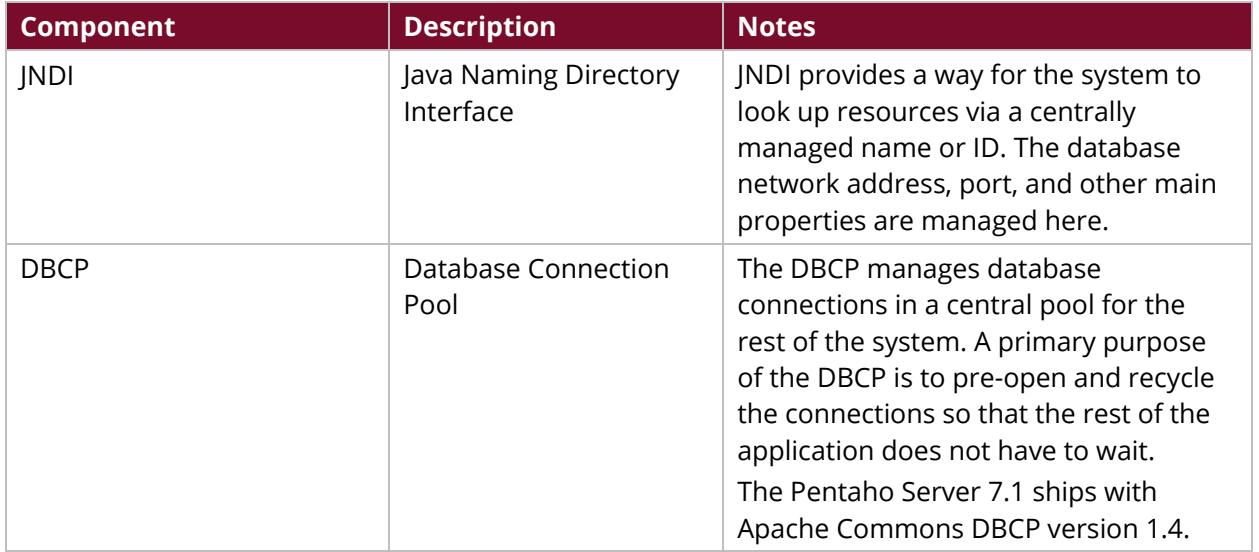

### <span id="page-6-0"></span>**JNDI and DBCP Parameters**

We recommend you use JNDI to manage connections. Below is an example of the Hibernate data source configuration from the default tomcat/webapps/pentaho/META-INF/context.xml file.

```
<Resource name="jdbc/Hibernate" 
auth="Container" type="javax.sql.DataSource"
factory="org.apache.commons.dbcp.BasicDataSourceFactory" 
maxTotal="20" 
maxIdle="5"
maxWaitMillis="10000" 
username="hibuser" password="password"
driverClassName="org.postgresql.Driver" 
url="jdbc:postgresql://localhost:5432/hibernate"
validationQuery="select 1" />
```
In this configuration:

#### *Table 3: JNDI Parameters*

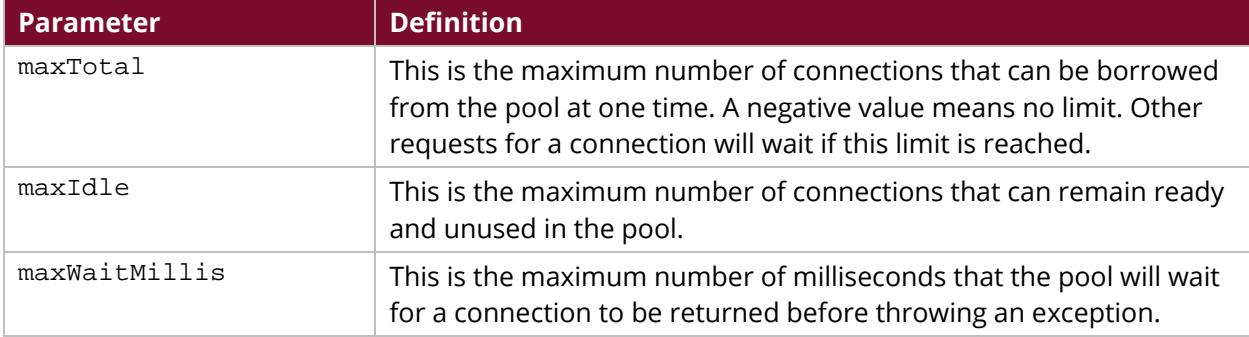

The JNDI names that you add to context.xml become available to the Pentaho Server application, and referenceable under **Manage Data Sources** > **Database Connection** as shown in Figure 1:

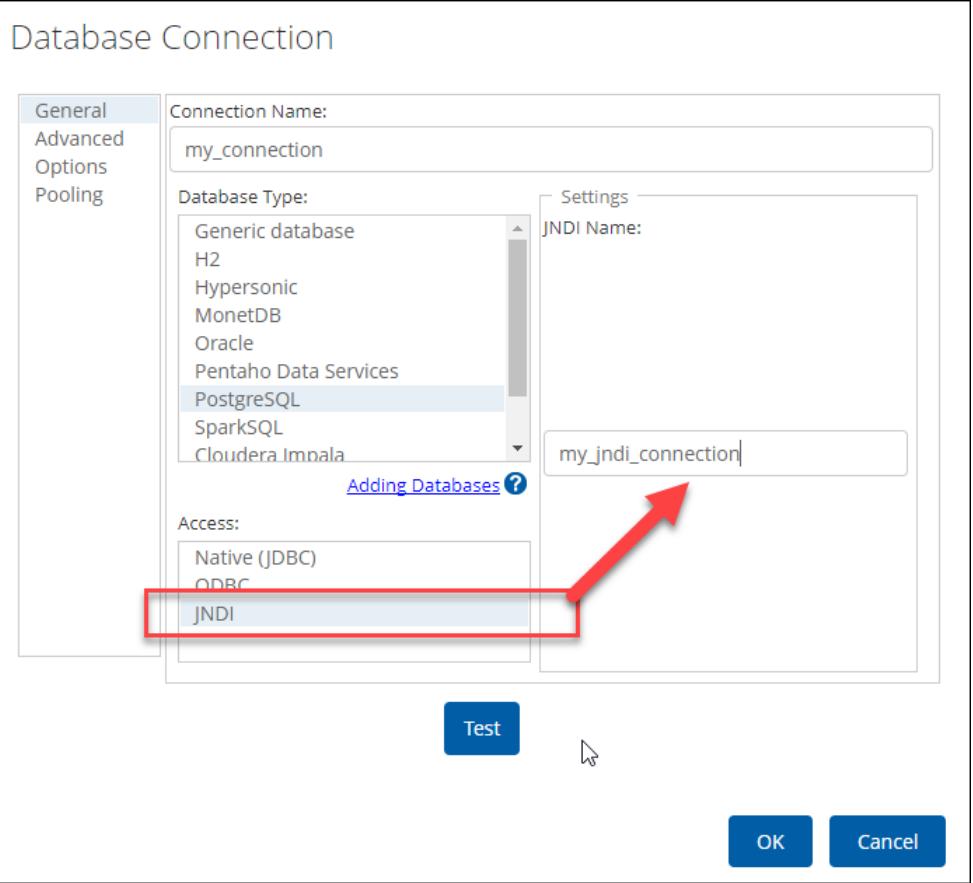

<span id="page-7-1"></span>*Figure 1: Pentaho Server > Manage Data Sources > Database Connection*

## <span id="page-7-0"></span>**Configure JNDI**

Add your own JNDI definitions to the Pentaho Server for your regularly used database connections, and then reference them from your data source configuration with Pentaho Design tools and the Server Data Source configuration page.

- [Configuring JNDI for Tomcat](https://tomcat.apache.org/tomcat-8.0-doc/index.html)
- [Configuring JNDI for JBoss EAP](https://access.redhat.com/documentation/en-us/)

#### <span id="page-8-2"></span><span id="page-8-0"></span>**Database Server Resources**

Each type of database server has its own server-side internal resource pools and limits for managing connections.

For example, a standalone PostgreSQL server install has a default max\_connections of 100, while it is common for Enterprise database servers to support 200 or more concurrent connections.

Consider this maximum connection limit when configuring your connection pool, remembering that:

- Read transactions are relatively fast, depending on the complexity of the query.
- Write transactions, such as with extract, transform, and load (ETL), require substantially more resources from the database server.
- Multiple concurrent writes to databases should be minimized.

#### <span id="page-8-1"></span>**Configure Connection Parameters**

The best practice for Enterprise databases is to keep a minimal number of connections open to the database server. This constraint must be weighed against the need for application performance. Connections should be ready when they are likely to be demanded. The pool should also regularly close old connections and pre-open them before demand. The following parameters are key for this.

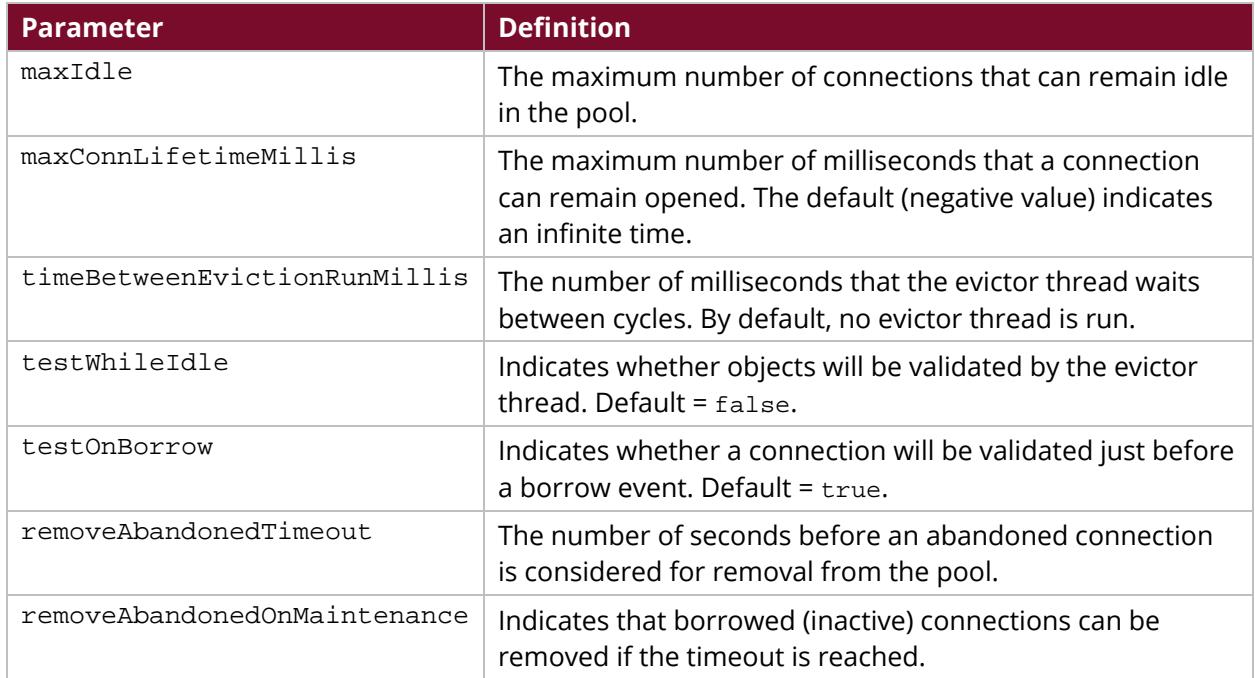

<span id="page-8-3"></span>*Table 4: Connection Parameters*

The usage profile of your application determines the best combination of values for your purposes. For example, if you have many reports that are used throughout the day, many idle connections are reasonable. If you have sporadic numbers of users, with extended periods of no activity, a small number of idle connections is reasonable.

The DBCP connection pool will allow up to maxTotal connections if they are actively being used. The following settings will help keep the number of connections to a minimum (maxIdle) when the connections are not being used.

- maxIdle = 5
- maxConnLifetimeMillis = 60000
- timeBetweenEvictionRunsMillis = 60000
- testWhileIdle = true
- removeAbandonedTimeout = 300
- removeAbandonedOnMaintenance = true

To ensure fast response on initial requests, it is good to populate the initialSize and minIdle parameters with a small value. This will initially open connections and keep them open.

- initialSize = 2
- <span id="page-9-1"></span>• minIdle = 2

#### <span id="page-9-0"></span>**Monitoring**

The application log files will report an exception if a connection is not available to the application. You should have a process that scans the application logs regularly for these types of ERROR events. Live monitoring of JNDI resources can be done via JConsole and MBeans as shown:

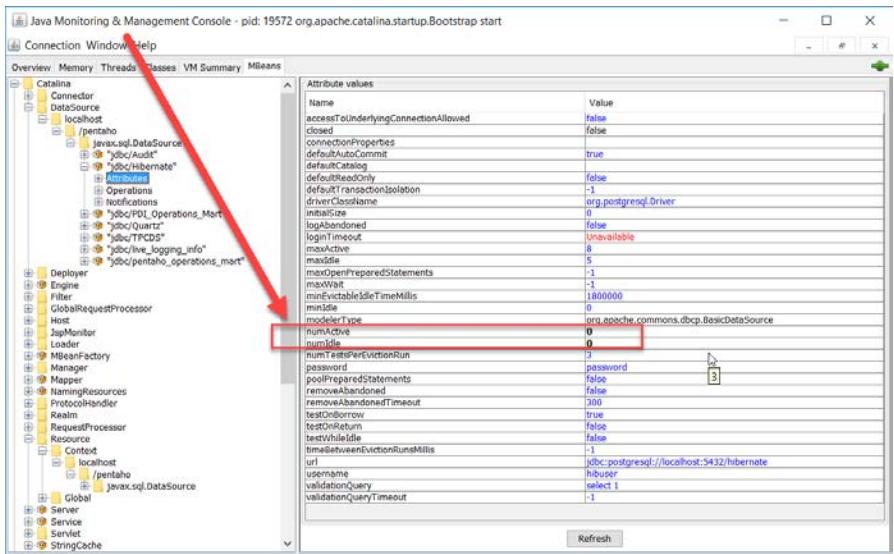

*Figure 2: JConsole JNDI Monitoring*

## <span id="page-10-0"></span>**Related Information**

Here are some links to information that you may find helpful while using this best practices document:

- [Apache Commons DBCP 1.4 Javadoc](https://commons.apache.org/proper/commons-dbcp/api-1.4/index.html)
- [Apache Commons DBCP Configuration Parameters](https://commons.apache.org/proper/commons-dbcp/configuration.html)
- [Configuring JNDI for Tomcat](https://tomcat.apache.org/tomcat-7.0-doc/jndi-resources-howto.html)
- [Configuring JNDI for JBoss EAP](https://access.redhat.com/documentation/en-US/JBoss_Enterprise_BRMS_Platform/5/html/BRMS_Administrator_Guide/Configuring_a_Datasource_for_JBoss_Enterprise_Application_Platform_6.html)
- [Logging and Monitoring Pentaho Servers](https://support.pentaho.com/hc/en-us/articles/210448223-Best-Practices-Tomcat-Performance-Tuning-for-Pentaho)
- [Pentaho Components Reference](https://help.pentaho.com/Documentation/8.0/Setup/Components_Reference)
- [Tomcat Performance Tuning for Pentaho](https://support.pentaho.com/hc/en-us/articles/210448223-Best-Practices-Tomcat-Performance-Tuning-for-Pentaho)

## <span id="page-10-1"></span>**Finalization Checklist**

This checklist is designed to be added to any implemented project that uses this collection of best practices, to verify that all items have been considered and reviews have been performed.

Name of the Project:\_\_\_\_\_\_\_\_\_\_\_\_\_\_\_\_\_\_\_\_\_\_\_\_\_\_\_\_\_\_\_\_\_\_\_\_\_\_\_\_\_\_\_\_\_\_\_\_\_\_\_\_\_\_\_\_\_\_\_\_\_\_\_\_\_\_\_

Date of the Review:\_\_\_\_\_\_\_\_\_\_\_\_\_\_\_\_\_\_\_\_\_\_\_\_\_\_\_\_\_\_\_\_\_\_\_\_\_\_\_\_\_\_\_\_\_\_\_\_\_\_\_\_\_\_\_\_\_\_\_\_\_\_\_\_\_\_\_\_

Name of the Reviewer:

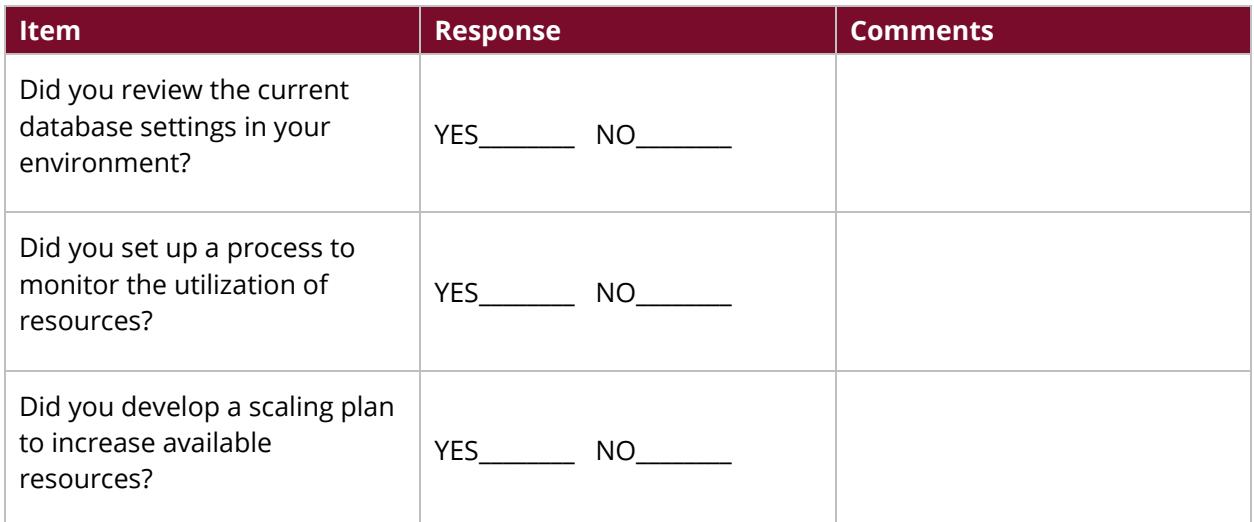